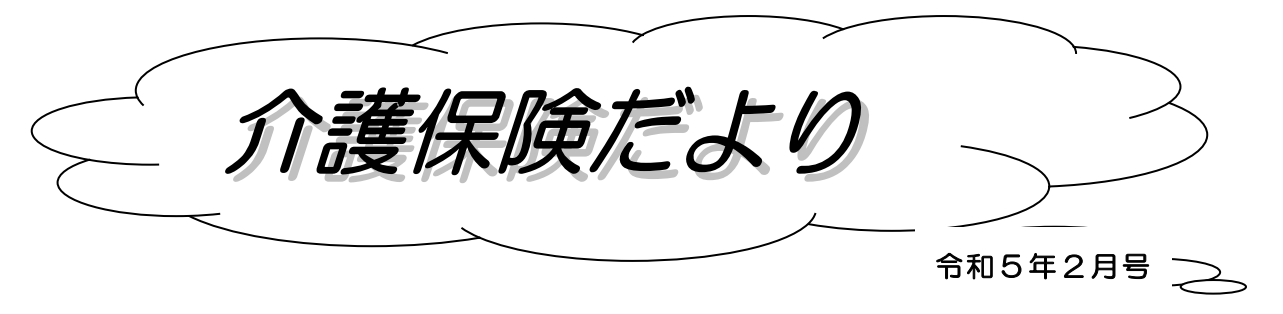

群馬県国民健康保険団体連合会

伝送請求データの確認方法と取消方法

1 伝送請求データの確認方法

介護給付費請求情報(以下「請求データ」といいます)を送信すると、国保連合会から到達 結果及び受付結果が返信されます。請求データを送信した後は、必ず到達結果及び受付結果を 確認してください。(30分間隔を目安に「送受信」ボタンをクリックします。)

なお、「到達」及び「受付」に「×」が表示された場合は、請求データにエラーがあります。 基本情報(事業所番号、審査年月、データの形式等)を確認の上、正しいデータを再送信し てください。

2 伝送請求データの取消方法

取り消しが出来るのは、毎月 1 日から 10 日の 23 時 30 分までです。 この間は、請求データの取り消し及び再提出を何度でも行うことができます。 取り消しは、次のとおり「取り消し依頼メール」を作成して取り消します。

- (1)送信結果フォルダにある取り消したいデータを右クリックしてください。
- (2)「送信データ取消」をクリックすると「取り消し依頼メール」が送信待ちフォルダに作成 されますので、送受信をクリックし、送信結果フォルダの「取消完了」を確認してください。 (「取消失敗」の場合、データは取り消されていません。)
- (3)「取消完了」の確認が出来るまで 30 分間隔で送受信をクリックしてください。
- 3 注意事項

「取り消し依頼メール」は、ファイル毎に作成されますので注意してください。 データの取り消しを行う前に、再請求のデータは送信出来ませんので注意してください。 ※なお、この取消方法は「国保中央会介護伝送ソフト(伝送通信ソフト)」の説明です。

 また、国保中央会以外の伝送通信ソフトを使用している介護サービス事業所様は、 お使いのソフト会社にお問い合わせください。

請求締切日厳守のお願い

請求締切日を過ぎての請求媒体が届くケースがあります。特に紙媒体の場合は、当月で処理 出来ませんのでご注意ください。請求締切日までに必着でお願いします。

請求締切日の詳細は、介護保険だより4月号もしくは、群馬県国保連合会ホームページを参照 してください。(群馬県国保連合会ホームページ:ホーム>介護保険事業所の方>1請求締切年月日·支払予定年月日)

## 給付管理票の作成区分について

給付管理票の作成区分には「1:新規」「2:修正」「3:取消」の3つの区分があります。以 下の図を参考に処理を行ってください。

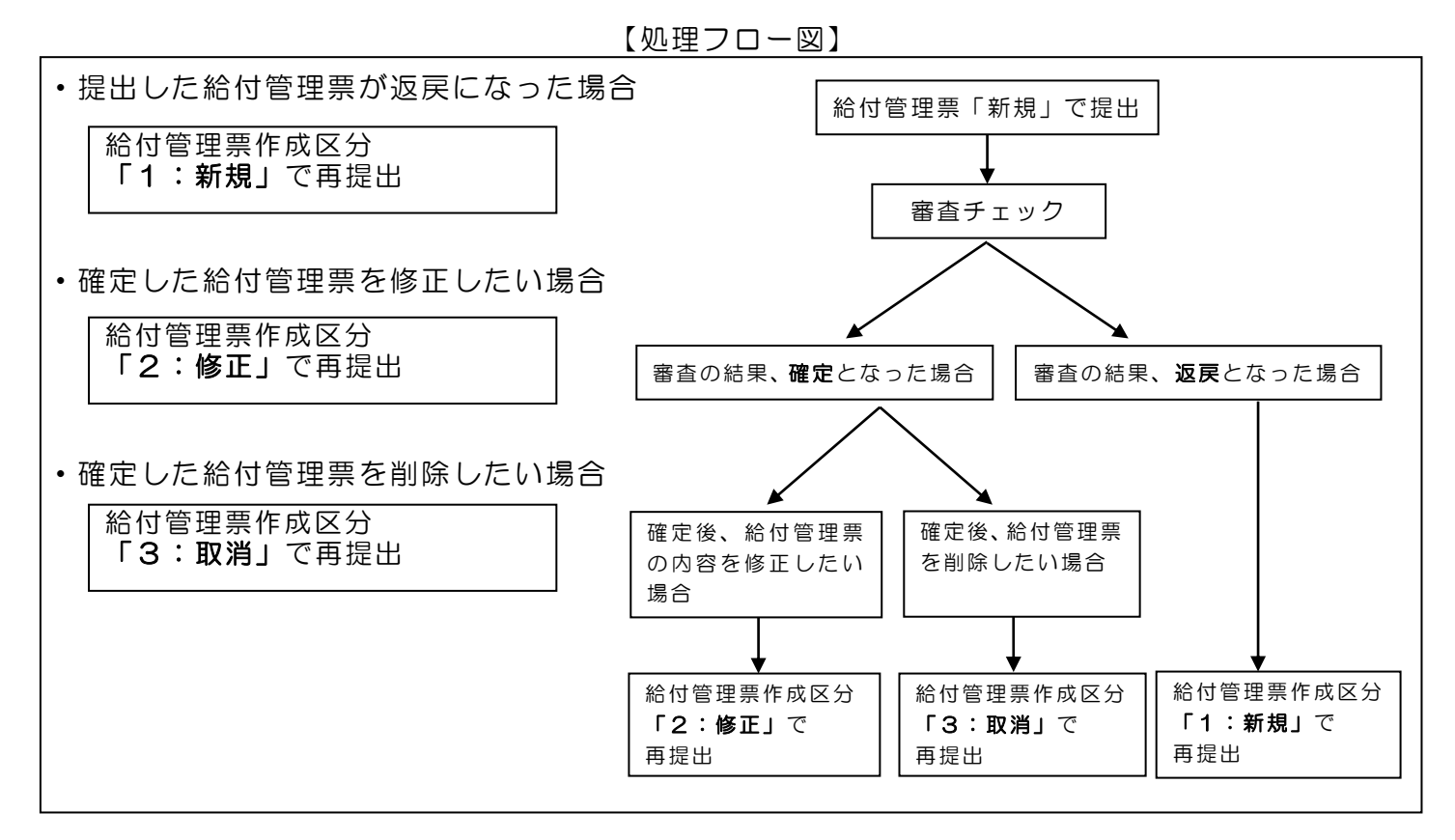

給付管理票は、サービス事業所の請求の支払決定を左右する重要なものです。給付管理票の記 載内容(事業所番号、サービス種類、計画単位数等)に誤りのないようご注意いただき、提出を お願いします。

お問い合わせ先 〒371-0846 群馬県前橋市元総社町 335 番地の 8 群馬県市町村会館 2 階 インターネット 群馬県国民健康保険団体連合会(介護保険課介護保険係) TEL 027-290-1319(直通) 国保道会会 FAX 027-255-5077 受付時間 8:30 ~ 17:15 (12:00 ~ 13:00 を除く) ※17:15 以降はお電話をいただいても繋がらないことがあります。 ホームページ https://www.gunmakokuho.or.jp ★群馬県以外の事業所様については、所在都道府県の国保連合会にお問い合わせをお願いします。